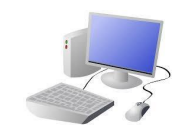

## **KNOWLEDGE ORGANISER**

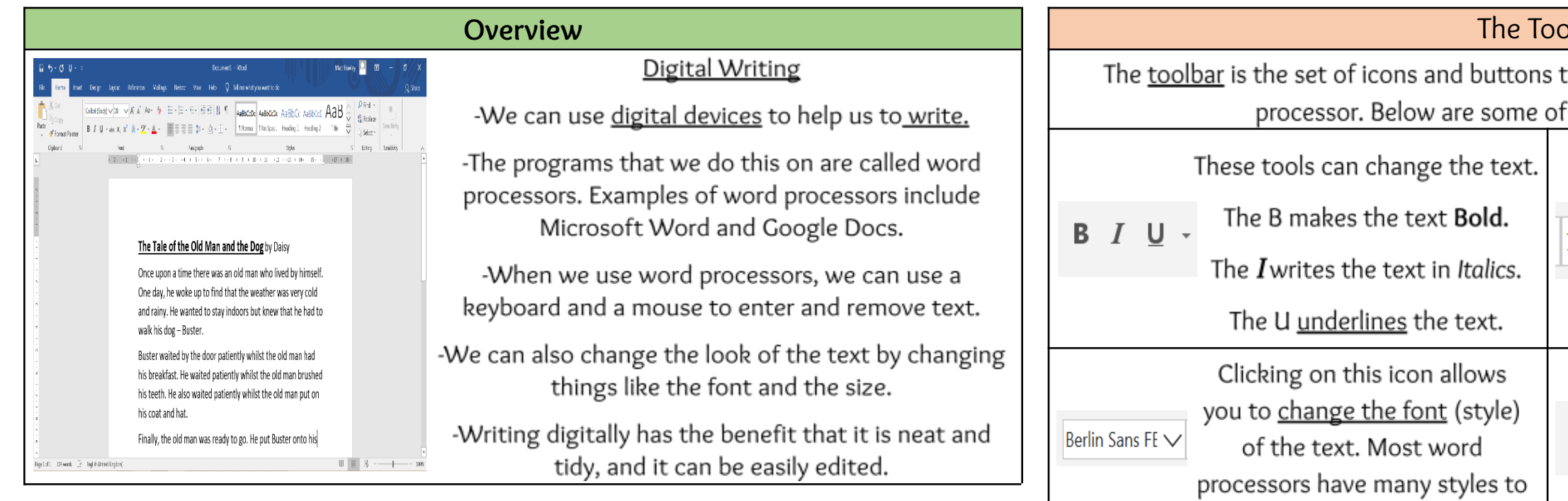

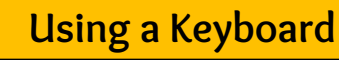

-A keyboard is an input device that lets a person enter letters, numbers and symbols. -Most keyboards are laid out in the same way. This is often called the QWERTY layout. -The buttons on a keyboard are called keys.

-You can choose where to write by moving the cursor (the arrow) over the page. When you click a flashing line will appear. This is the text cursor. It allows you to type in letters.

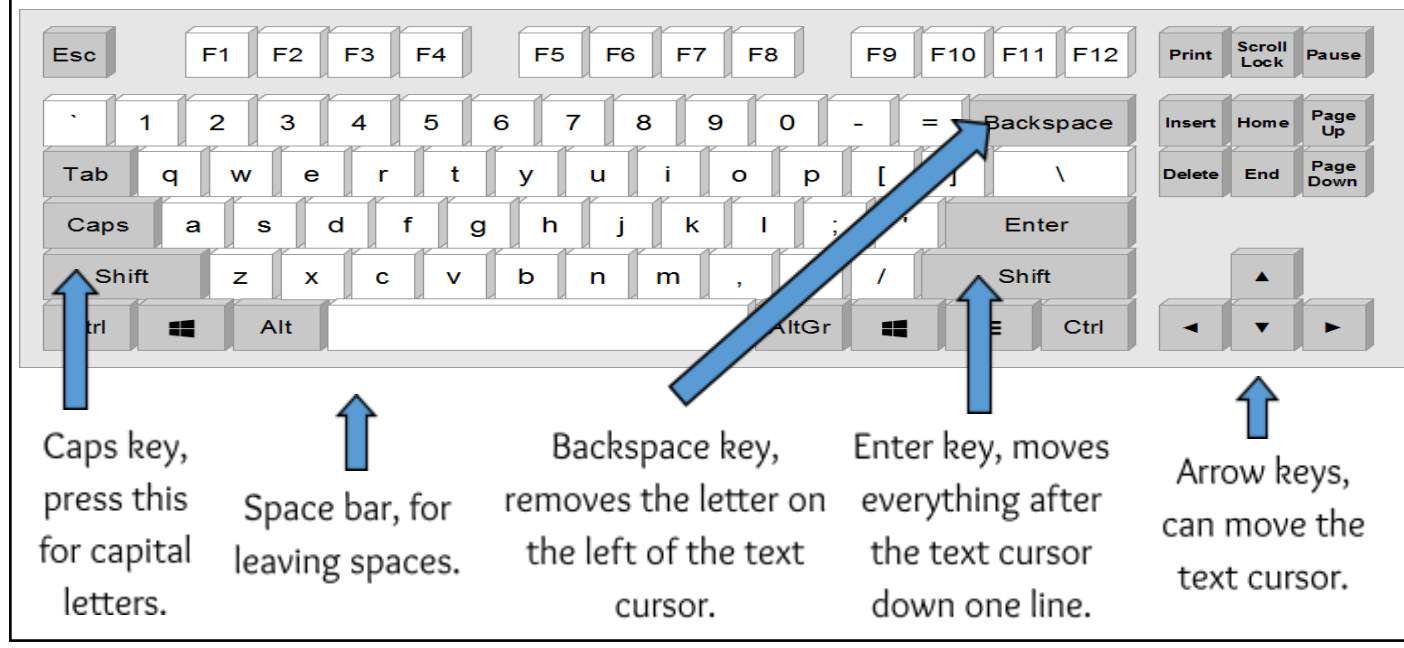

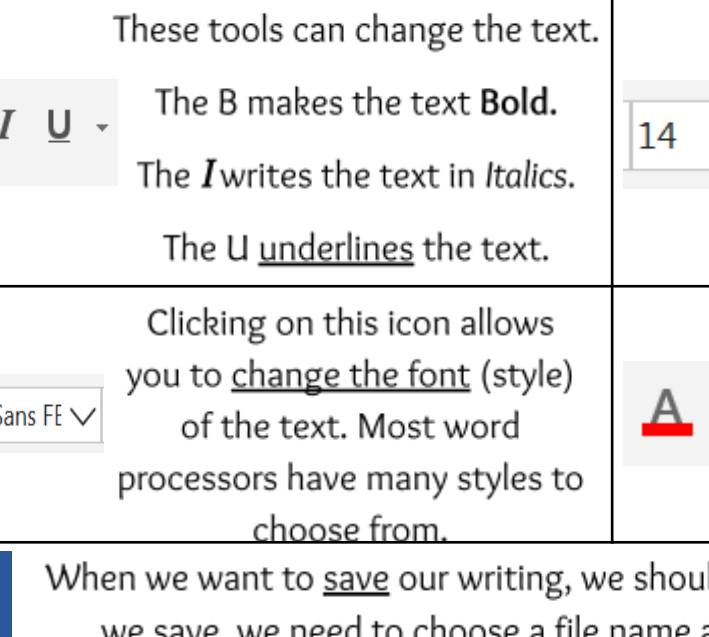

## **Making Careful Choices**

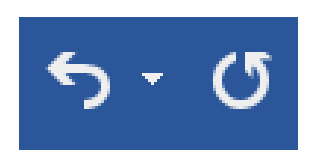

⊌

The undo tool reverses the last thing that you did. If you make a mistake, the undo tool can help you to get it back to how it was.

The redo button re-does something that you have undone!

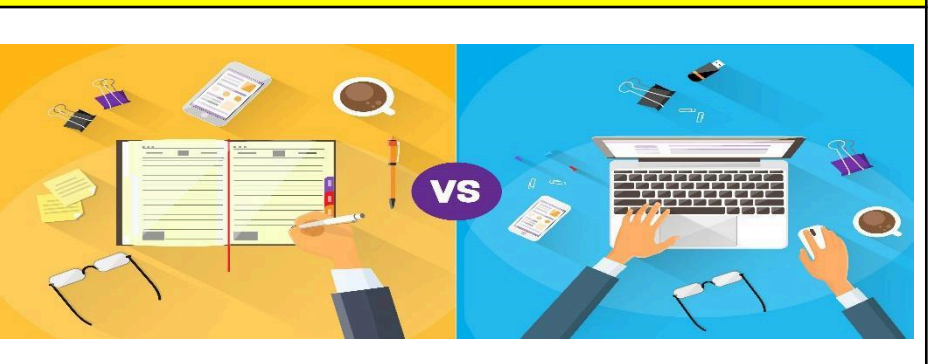

## $Y1$

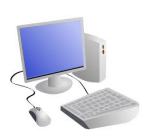

## ılbar

that are at the top of the page in a word the most common tools.

Clicking on this icon allows you to change the size of the text. After pressing the icon, you will see a list of numbers. The larger the number selected, the bigger your text will be.

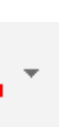

Clicking on this icon opens the text colour tool. It allows you to change the colour of the text. There are often many colours to choose from.

ld click on this icon. The first time that and a location (folder) to save it in.

Hand writing or Digital writing?

-Hand writing is often seen as more personal. For many people, it is a bit quicker than typing.

-Digital writing is often neat, tidy and easy to read. It can be more easily edited (changed).

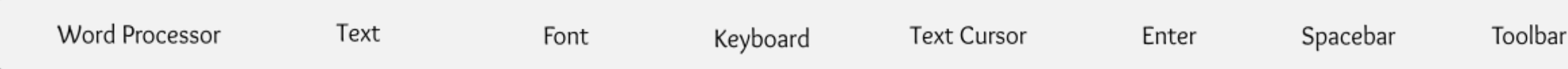

Font